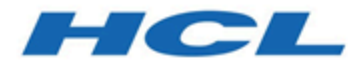

## **Cloud Native Unica 12.1.1 Release Notes**

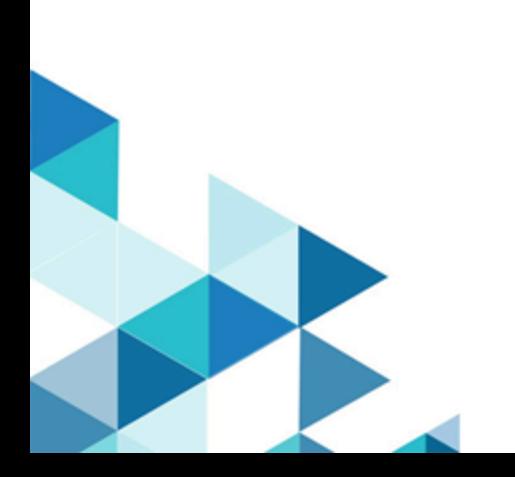

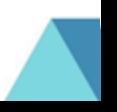

## **Contents**

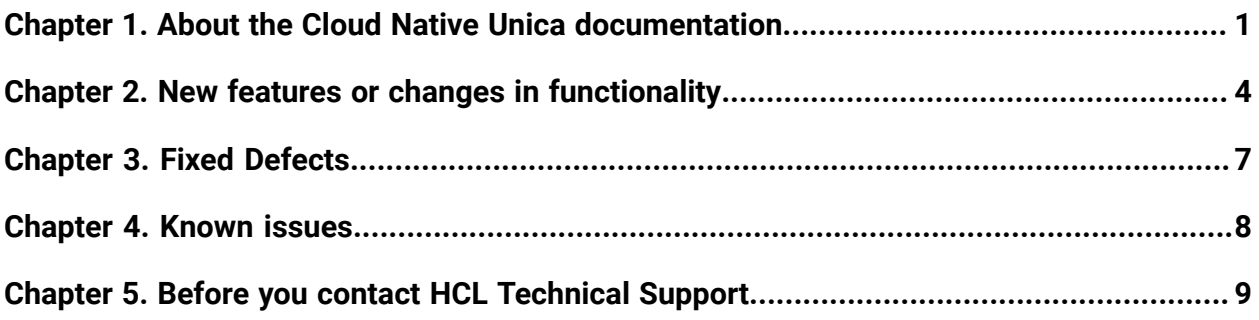

# <span id="page-2-0"></span>Chapter 1. About the Cloud Native Unica documentation

The following table provides information about the Cloud Native Unica guides and the information that they contain.

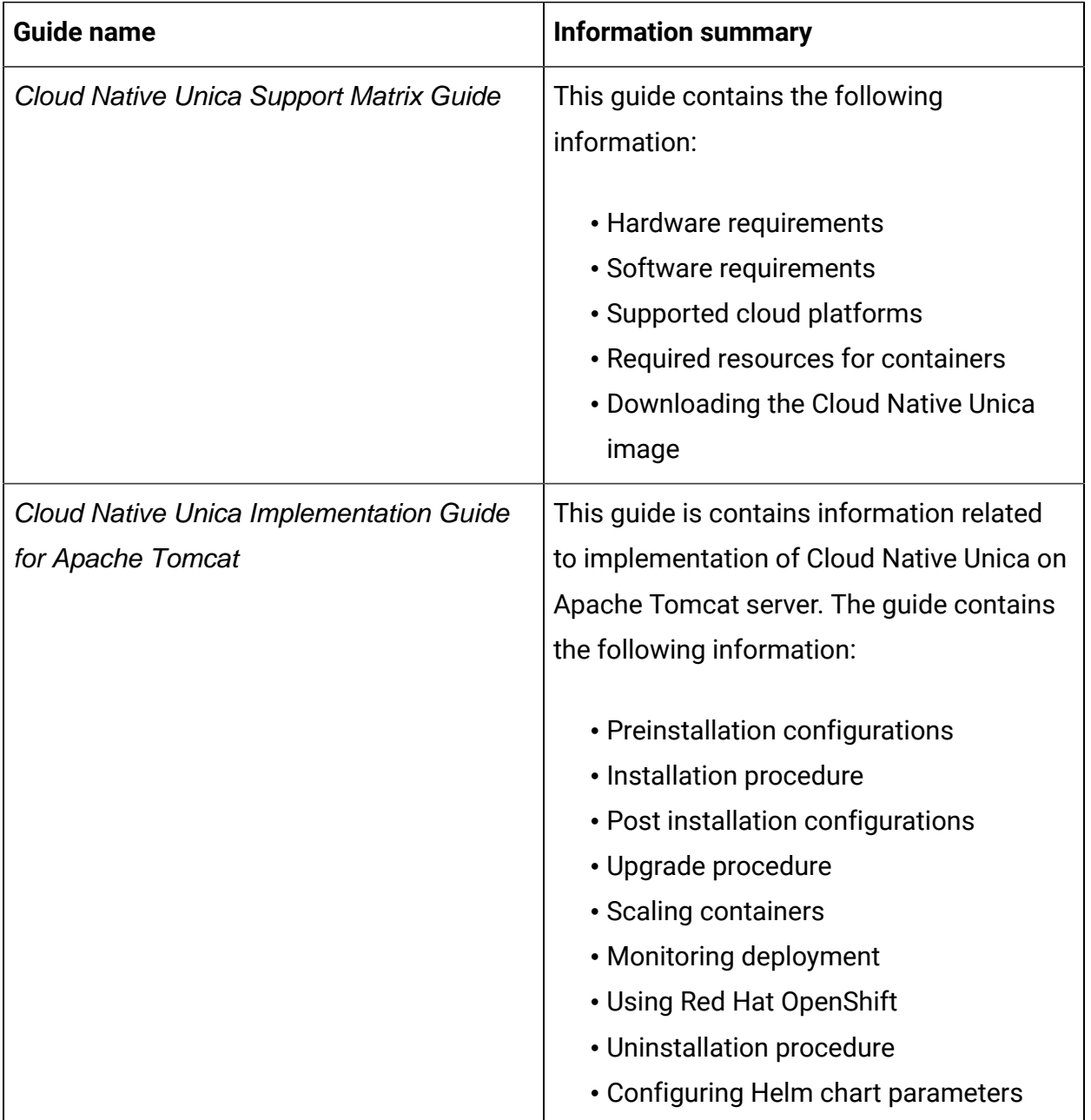

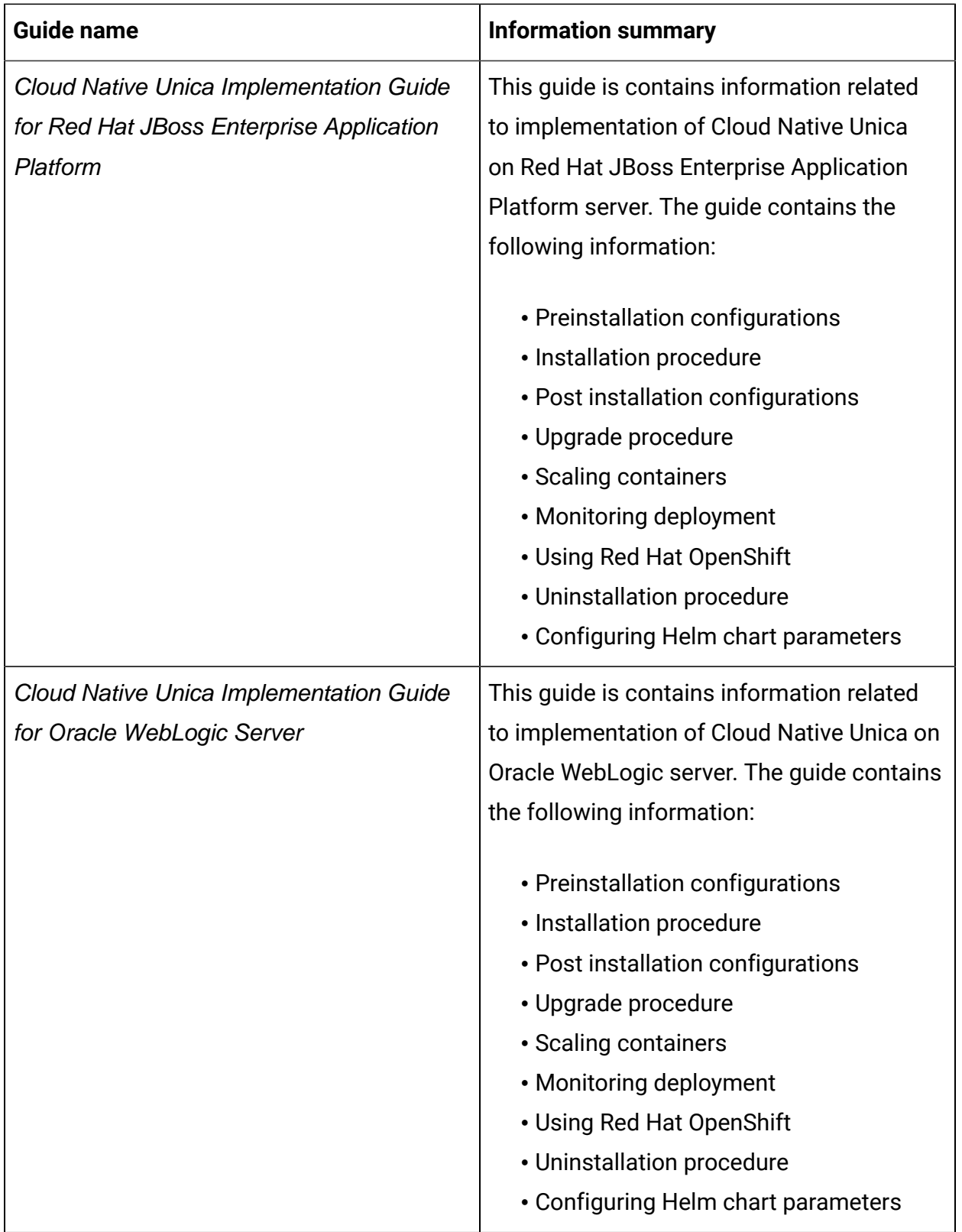

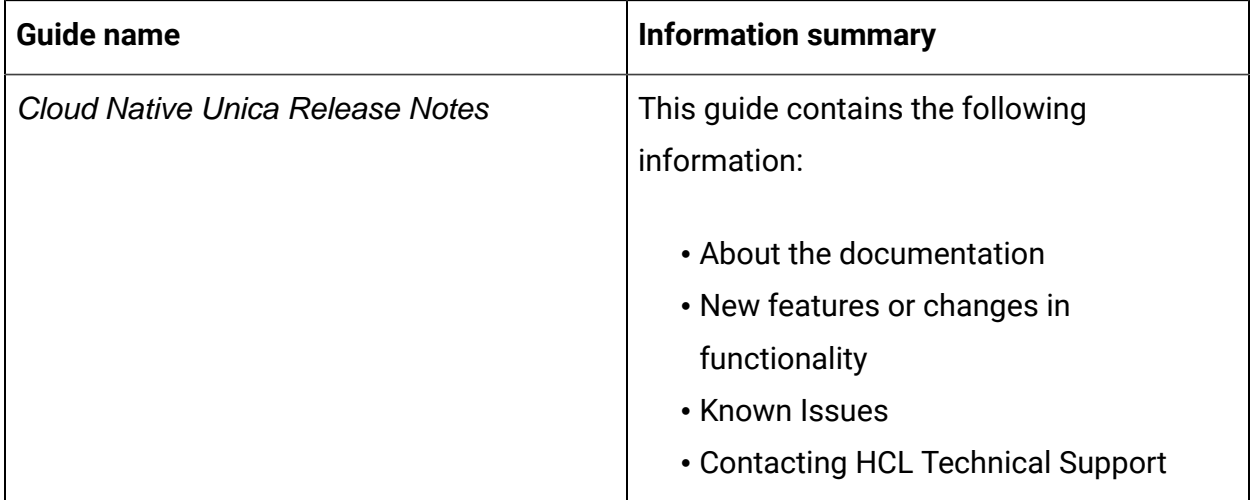

# <span id="page-5-0"></span>Chapter 2. New features or changes in functionality

The following are the list of new features or enhancements in Cloud Native Unica version 12.1.1:

## **Upgrade to Apache Tomcat 9.0.45 from Apache Tomcat 9.0.30**

Upgrading to Apache Tomcat version 9.0.45 gives access to security fixes and enhancements done by Tomcat at application server level. For more information, see:

• **Tomcat Release Notes**

<https://archive.apache.org/dist/tomcat/tomcat-9/v9.0.45/RELEASE-NOTES>

• **Tomcat Changelog**

<https://tomcat.apache.org/tomcat-9.0-doc/changelog.html>

## **Container Operating System upgrade to RHEL UBI (Red Hat Universal Base Image)**

From version 12.1.1, the base operating system used for all containers is Red Hat Universal Base Image version 8. Customers get support, bugfixes, and enhancements.

## <span id="page-5-1"></span>**Supporting the restricted containers – lesser privileges**

Provides support for restricted containers. Restricted containers refer to the non-root user or rthe estricted user inside the container.

OpenShift supports anyuid, privilege, or restricted SCC. We have customized Unica to fit with any SCC, so that Unica works with anyuid, privilege, or restricted SCC, which runs without any group, and with any user ID.

### **Support offline clusters (Internet access restriction)**

Supports deployment in environment where customer do not have Internet connectivity eliminating the depdency on Internet to download the package for deployment.

### **ELK Integration**

Supports ELK Stack. ELK refers to Elastic search, Logstash, and Kibana. The features added for Cloud Native Unica are as follows:

- Added ELK for logging, monitoring, and metrics.
- Added Filebeat as a sidecar container that fetches logs from Unica log files and pushes it to ELK stack (in the customer environment).
- Added Metricbeat for metrics, which runs as daemonset in the kube-system namespace, and sends different metrics to ELK stack (in the customer env). This helps to track utilization and resolving issues.

For more information, see any one of the following guides:

- Cloud Native Unica Integration Guide for Apache Tomcat
- Cloud Native Unica Integration Guide for Red Hat JBoss Enterprise Application Platform
- Cloud Native Unica Integration Guide for Oracle WebLogic Server

### **Interact low dependency on PV**

Bundled many dependencies in the image so that fewer dependencies need to be referred from the PV.

## **OpenShift Enhancements**

• Tokenized password

Add user name and password as tokens. Tokens help hide the password, or helps in passing it through plain text.

- Container operating system upgraded to RHEL UBI (Red Hat Universal Base Image)
- Restricted containers Lesser privileges

Support restricted SCC on OpenShift. For a brief summary, see [Supporting](#page-5-1) the restricted [containers](#page-5-1) – lesser privileges [\(on page 4\).](#page-5-1)

• Support offline clusters (Internet access restriction)

Supports deployment in environment where customer do not have Internet connectivity eliminating the depdency on Internet to download the package for deployment.

• ELK integration

As mentioned earlier, Filebeat and Metricbeat are added for logging enhancements, and for collecting various metrics for analysis purposes.

• Openshift Ingress

Added OpenShift Ingress feature in helm chart to create a route on OpenShift.

• Sticky session

Supports sticky session, in an OpenShift environment, to ensure that users receive a response from the same pod for a particular browser session.

# <span id="page-8-0"></span>Chapter 3. Fixed Defects

The following are some of the defects fixed in the 12.1.1 release of Cloud Native Unica

#### **HMA-321269**

In the Unica Interact pod, for OneDB database, the system was automatically creating TestDataSource in odbc.ini.

#### **HMA-321250**

Cloud Native setup contained an incorrect path for the Deliver plugin JAR.

#### **HMA-321249**

Cloud Native setup displayed incorrect menu name for the Deliver new message editor.

#### **HMA-321248**

Cloud Native setup displayed incorrect version number for Unica Platform.

## <span id="page-9-0"></span>Chapter 4. Known issues

The following are the Known Issues in Cloud Native Unica, as on release 12.1.1:

#### **HMA-330620**

On Apache Tomcat and OneDB setup, the JDBC properties, in the offer.war file, are not getting automatically updated.

**Workaround:** Manually add the appropriate values for the JDBC properties in the offer.war file.

#### **HMA-330562**

In the Cloud Native environment, the Campaign Kafka template is missing.

#### **HMA-330185**

Use the -async option while running ACOOptAdmin utility on Cloud Native environments. Using the -async utility triggers the desired operation on an Optimize session in the background before exiting.

```
Example: ./ACOOptAdmin.sh -u "user_name" -p "password" -sn
"OptimizeSessionName" -async
```
**F.** Note: Not using -async may trigger an Optimize session run, but the polling, related to the session run progress, will fail.

# <span id="page-10-0"></span>Chapter 5. Before you contact HCL Technical Support

If you encounter a problem that you cannot resolve by referring the documentation, your company's designated support contact can log a call with HCL technical support. Use these guidelines to ensure that your problem is resolved efficiently and successfully.

If you are not a designated support contact at your company, contact your HCL administrator for information.

## **Information to gather**

Before you contact HCL technical support, gather the following information:

- A brief description of the nature of your issue.
- Detailed error messages that you see when the issue occurs.
- Detailed steps to reproduce the issue.
- Related log files, session files, configuration files, and data files.

## **System information**

When you call HCL technical support, you might be asked to provide information about your environment.

## **Contact information for HCL technical support**

For ways to contact HCL technical support, see the HCL technical support website:

<https://www.hcltech.com/products-and-platforms/contact-support>